## **Internet Explorer, IE-10 and compatibility mode**

By default compatibility mode will be off in IE10. To browse our website with IE 10, compatibility mode must be on. It can be activated using one of the following options:

1. Option 1: Click the compatibility mode icon (shown below with red border). It will be a bluish color if compatibility mode is on. Clicking this icon will toggle back and forth between compatibility mode on and off.

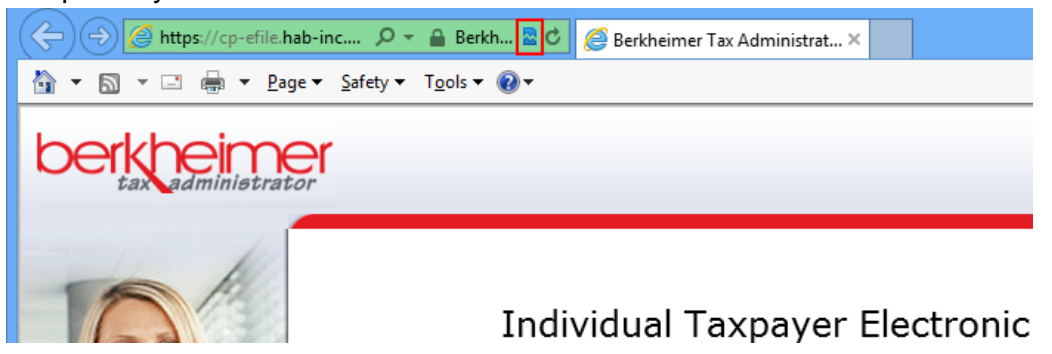

2. Option 2: Go to Tools and then select Compatibility View. The check mark will be visible if compatibility mode is on.

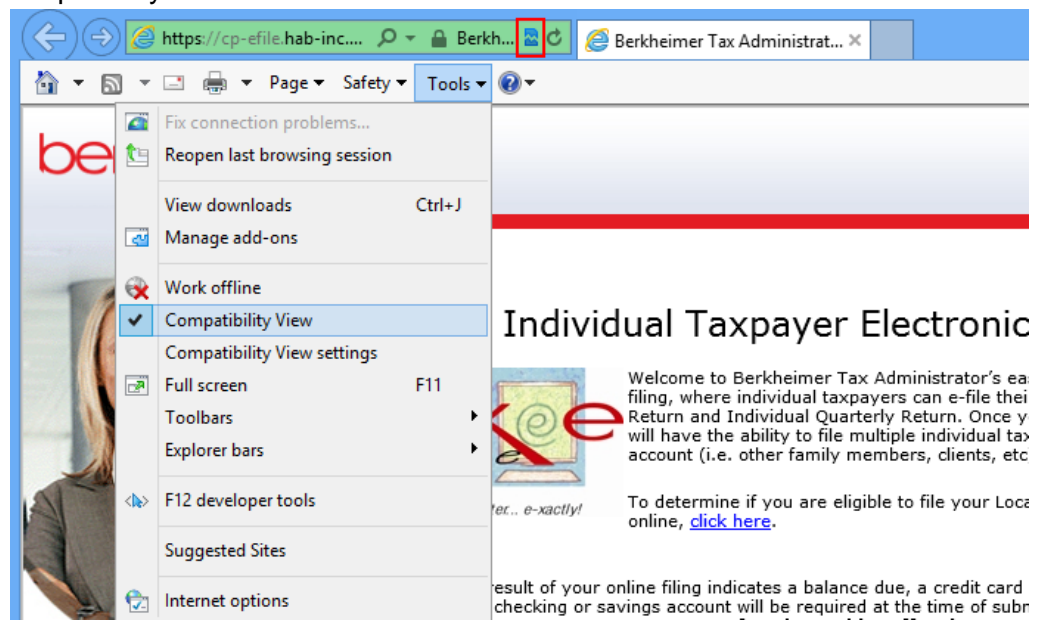